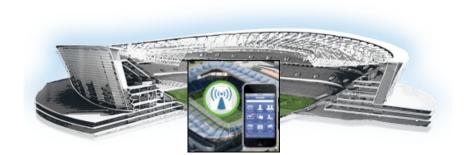

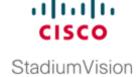

# Release Notes for Cisco StadiumVision Mobile Release 1.2.0

### First Published: March 26, 2013

Table 1 lists the software build information for Cisco Stadium Vision Mobile. Table 2 lists the document revision history.

Table 1 Cisco Stadium Vision Mobile Software Build Information

| Component                           | Release | Build                     |
|-------------------------------------|---------|---------------------------|
| Cisco StadiumVision Mobile Reporter | 1.2.0   | 507                       |
| Cisco StadiumVision Mobile Streamer | 1.2.0   | 21                        |
| Cisco StadiumVision Mobile SDK      | 1.2.1   | 2341                      |
| Cisco StadiumVision Mobile Encoder  | 1.2.0   | Software image 1.4.5.1045 |

Table 2 Document Revision History

| Date           | Description                                                  |
|----------------|--------------------------------------------------------------|
| March 26, 2013 | Initial release of Cisco StadiumVision Mobile Release 1.2.0. |

## **Contents**

This release note includes the following topics:

- Introduction, page 2
- Cisco Stadium Vision Mobile Solution Overview, page 2
- System Requirements for Cisco StadiumVision Mobile Release 1.2.0, page 3
- New Information in Cisco Stadium Vision Mobile Release 1.2.0, page 6
- Installation Notes, page 9

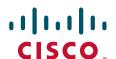

- Limitations and Restrictions, page 11
- Caveats, page 13
- Related Documentation, page 15
- Obtaining Documentation and Submitting a Service Request, page 15

### Introduction

This document provides information about Cisco StadiumVision Mobile Release 1.2.0. It includes hardware and software requirements, new and changed features, installation and upgrade information, known issues, and defects.

This document is for Cisco StadiumVision Mobile system administrators and Cisco technical field engineers who are responsible for designing and deploying the Cisco StadiumVision Mobile solution. Readers of this document should be familiar with basic IP networking, mobile, and Wi-Fi technology, and the Cisco StadiumVision Mobile solution.

## **Cisco Stadium Vision Mobile Solution Overview**

The Cisco Stadium Vision Mobile solution enables reliable delivery of low-delay video and data streams to virtually all Wi-Fi devices at crowded venues.

The Cisco Stadium Vision Mobile solution is built upon the Cisco Connected Stadium and Cisco Connected Stadium Wi-Fi solutions. Figure 1 illustrates the Cisco Stadium Vision Mobile overall topology.

The solution consists of a video encoder, a streamer server, a reporter server, a mobile client, and a Software Development Kit (SDK).

Figure 1 Cisco StadiumVision Mobile Topology

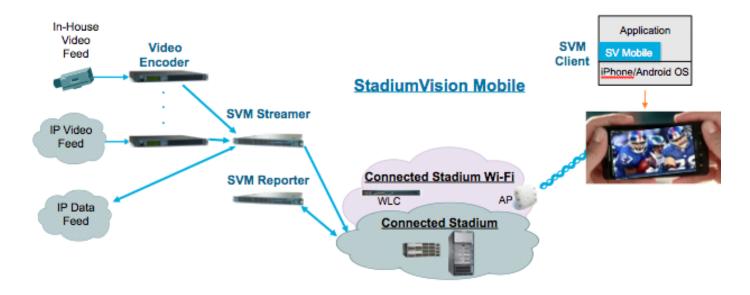

## System Requirements for Cisco Stadium Vision Mobile Release 1.2.0

This section describes the hardware and software supported by the Cisco StadiumVision solution for Cisco StadiumVision Mobile Release 1.2.0. It includes the following topics:

- Cisco Stadium Vision Mobile Requirements, page 4
- Cisco Connected Stadium Configuration Requirements, page 4
- Cisco Connected Stadium Wi-Fi Requirements, page 4
- Browser, Flash Player, and Java Support for Cisco StadiumVision Mobile Reporter and Cisco StadiumVision Mobile Streamer, page 5
- Cisco Stadium Vision Mobile Server Support, page 6

- New Information in Cisco Stadium Vision Mobile Release 1.2.0, page 6
- If you are receiving a Cisco StadiumVision Mobile server for the first time, page 10

### **Cisco Stadium Vision Mobile Requirements**

Table 3 lists the components of the Cisco Stadium Vision Mobile solution.

Table 3 Cisco Stadium Vision Mobile Components

| Component                                                      | Function                                                                                                    |
|----------------------------------------------------------------|----------------------------------------------------------------------------------------------------|
| Cisco StadiumVision<br>Director                                | Centrally manages and targets delivery of customized video, team and sponsor promotions, and relevant event information to any combination of monitors throughout a venue                                   |
| Cisco Connected<br>Stadium Wi-Fi                               | Provides scalable, high density Wi-Fi coverage within a venue.                                                                                                    |
| Encoder                                                        | Provides encoding of in-house and commercial broadcast feeds for streaming to mobile devices. Feeds can be HD-SDI or IP multicast.                                                                          |
| Cisco StadiumVision<br>Mobile Streamer<br>License and Platform | Responsible for aggregating and protecting video and data streams for reliable delivery over the Wi-Fi network.                                                                                             |
| Cisco StadiumVision<br>Mobile Reporter<br>License and Platform | Collects mobile device statistics covering network performance, Quality of Experience (QoE), and session information. Aids in tuning and troubleshooting the Wi-Fi network and identifying popular content. |
| Client Software<br>Developer Kit (SDK)                         | Abstracts complexity of discovering, recovering and playing streaming video. Includes a rich set of tools to enable third party developers to quickly create and test applications.                         |

## **Cisco Connected Stadium Configuration Requirements**

The Cisco Connected Stadium solution must be configured to support Cisco Stadium Vision Mobile, including:

- Routing to explicitly permit Cisco StadiumVision Mobile announcements over multicast, Cisco StadiumVision Mobile video sessions and Cisco StadiumVision Mobile data sessions.
- Rendezvous Points (RPs) to enable the delivery of Cisco StadiumVision Mobile multicast streams to Wi-Fi endpoints.
- Access Control Lists (ACLs) to limit the propagation of unwanted (e.g., IPv6) and client-generated multicast streams.

## **Cisco Connected Stadium Wi-Fi Requirements**

Cisco Stadium Vision Mobile requires a Connected Stadium Wi-Fi network for transport. Please visit www.cisco.com/go/sports for additional information.

# Browser, Flash Player, and Java Support for Cisco StadiumVision Mobile Reporter and Cisco StadiumVision Mobile Streamer

You can use an Apple Mac, Microsoft Windows PC, or an Apple iPad to access the Cisco StadiumVision Mobile Streamer configuration and Cisco StadiumVision Mobile Reporter marketing and support data. The StadiumVision Reporter configuration Text User Interface (TUI) can be accessed by any SSH client, or by physical console access. Table 3 describes the method of access.

Table 4 Cisco Stadium Vision Mobile Component Access Methods

| Cisco StadiumVision Mobile Component | Access method                    | Type of data          |
|--------------------------------------|----------------------------------|-----------------------|
| Cisco StadiumVision Mobile Reporter  | TUI - console access, SSH client | Configuration         |
| Cisco StadiumVision Mobile Reporter  | GUI - browser                    | Marketing and support |
| Cisco StadiumVision Mobile Streamer  | GUI - browser                    | Configuration         |
| Cisco StadiumVision Mobile Streamer  | CLI - console access, SSH client | Configuration         |

### **Java Support**

To remotely access CIMC for the software installation, your computer must meet the minimum browser and Flash player requirements for Cisco StadiumVision Mobile, and also have Java 1.6 or later installed.

### **Browser Support**

Table 5 describes the browser software versions that have been tested with Cisco StadiumVision Mobile Release 1.2.0.

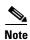

Unless specifically identified as unsupported, other browser versions might work, but their compatibility with Cisco StadiumVision Mobile cannot be assured.

Table 5 Tested Browser Software

| PC or Laptop OS   | Browser Version <sup>1</sup>                                                           | Flash Player                               |  |
|-------------------|----------------------------------------------------------------------------------------|--------------------------------------------|--|
| Apple Mac OS X    | Google Chrome Version 24.0                                                             | Adobe Flash Player<br>Version 11.5.502.146 |  |
| Microsoft Windows | <ul> <li>Mozilla FireFox Version 18.0.1</li> <li>Google Chrome Version 24.0</li> </ul> | Adobe Flash Player                         |  |
| (Windows 7)       | Microsoft Internet Explorer Version 9                                                  | Version 11.5.502.146                       |  |
|                   | Mozilla FireFox Version 18.0.1                                                         |                                            |  |

<sup>1.</sup> No additional browser software is tested other than what is listed in this table (for example, not Apple Safari). However, other browser software might work.

## Cisco StadiumVision Mobile Server Support

Table 6 describes the Cisco StadiumVision Mobile server hardware and software supported in Cisco StadiumVision Mobile Release 1.2.0.

Table 6 Supported Cisco Stadium Vision Mobile Hardware and Software

| Description                                          | Hardware Product ID | Minimum Software Version                    | Minimum CIMC/BIOS Firmware               |
|------------------------------------------------------|---------------------|---------------------------------------------|------------------------------------------|
| StadiumVision Mobile<br>Streamer (Cisco UCS<br>C220) | SV-M-STREAMER-K9    | Cisco StadiumVision Mobile<br>Release 1.2.0 | Cisco CIMC firmware 1.4(6d) <sup>1</sup> |
| StadiumVision Mobile<br>Reporter (Cisco UCS<br>C220) | SV-M-REPORTER-K9    | Cisco StadiumVision Mobile<br>Release 1.2.0 | Cisco CIMC firmware 1.4(6d) <sup>1</sup> |
| StadiumVision Mobile<br>Streamer (Cisco UCS<br>C200) | SV-M-STREAMER       | Cisco StadiumVision Mobile<br>Release 1.2.0 | N/A                                      |
| StadiumVision Mobile<br>Reporter (Cisco UCS<br>C200) | SV-M-REPORTER       | Cisco StadiumVision Mobile<br>Release 1.2.0 | N/A                                      |

<sup>1.</sup> Minimum tested CIMC firmware version for Cisco StadiumVision Mobile Release 1.2.

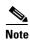

For more information about verifying and upgrading the Cisco UCS Server firmware, see the Confirming the CIMC Firmware Version, page 11.

## New Information in Cisco StadiumVision Mobile Release 1.2.0

This section describes new features, enhancements and changes in support or behavior in Cisco StadiumVision Mobile Release 1.2.0. It includes the following sections:

- Stadium Vision Mobile Client, page 7
- StadiumVision Mobile Streamer, page 7
- Stadium Vision Mobile Reporter, page 8
- StadiumVision Mobile Encoder, page 8
- Installation Notes, page 9
- Using Output Triggers with Cisco StadiumVision Director, page 9
- Installation and Upgrade Files, page 9
- Installation and Upgrade Files, page 9
- If you are receiving a Cisco StadiumVision Mobile server for the first time, page 10
- Restart SVM Service on the Reporter after changing the server timezone in the TUI, page 10
- Upgrading a Cisco StadiumVision Mobile server and timezone configuration loss, page 10
- Elemental Encoder Setup, page 10
- Recommended Web Browser, page 10

- Elemental Encoder Setup, page 10
- Elemental Encoder Setup, page 10
- Limitations and Restrictions, page 11

### StadiumVision Mobile Client

Cisco StadiumVision Mobile Release 1.2.0 introduces the StadiumVision Mobile Client and StadiumVision Mobile Client SDK.

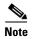

The Cisco Stadium Vision Mobile SDK is made available by special agreement. Contact your Cisco Systems representative for more information.

- The Stadium Vision Mobile Client is embedded in iOS and Android mobile applications.
- The Stadium Vision Mobile Client functionality includes automatic session discovery, reception and recovery of multicast data and video streams, playout of video sessions, delivery of data objects, and periodic updating and uploading of client statistics.
- The StadiumVision Mobile Client SDK is integrated and configured to discover and play Cisco StadiumVision Mobile streams.

### StadiumVision Mobile Streamer

Cisco Stadium Vision Mobile Release 1.2.0 introduces the Cisco Stadium Vision Mobile Streamer, which has the following features:

- The Cisco Stadium Vision Mobile Streamer aggregates video and data content, generates repair packets (used by clients in recovering dropped packets), and sends all streaming sessions to the Connected Stadium network for delivery over the Connected Stadium Wi-Fi network to Cisco Stadium Vision Mobile enabled mobile devices.
- Uses multicast over Wi-Fi to scale live video to mobile devices in high-density environments.
- Multicast over Wi-Fi scalable data distribution enhances the fan experience by enabling live statistics updates, trivia contests, multiplayer games, and more.
- Through its unique transport protection, helps to ensure reliable delivery of video and data to tens of thousands of wireless devices.
- Uses dynamic service announcements to provide users with immediate access when content or channels are changed on the fly.
- Through Content Access Control, helps to ensure that it is only your application has access to your content.
- Periodically reports detailed Streamer metrics back to the Stadium Vision Mobile Reporter, providing easy-to-understand analysis of how content affects client activity.
- Integration with Cisco StadiumVision Director Release 3.1 to add the following features:
  - External content ingestion
  - Event triggering
  - Video ad insertion trigger

### Stadium Vision Mobile Reporter

Cisco Stadium Vision Mobile Release 1.2.0 introduces the Cisco Stadium Vision Mobile Reporter, which has the following features:

- The Cisco Stadium Vision Mobile Reporter provides visibility into the Wi-Fi multicast network performance, Cisco Stadium Vision Mobile client performance, and general user experience.
- The Cisco Stadium Vision Mobile Reporter collects statistics periodically sent by Cisco Stadium Vision Mobile Clients and uploads these statistics into a local database.
- The Cisco Stadium Vision Mobile Reporter functionality includes automatic real-time analysis of uploaded statistics and support for integrated analytics.
- The Cisco Stadium Vision Mobile Reporter is intended to be used for collection of statistics for export and external analysis which can be used for troubleshooting failures.
- Collects metrics from the entire population of mobile devices in order to objectively measure and report on the overall fan experience.
- Provides marketing with compelling usage charts that are easy to share with potential sponsors, with the potential to increase ad and sponsorship sales.
- Provides data analysis that identifies and flags potential experience-quality issues, with relevant clues and possible causes provided in order to help IT diagnose and resolve the issue.
- Role-based access control (RBAC) allows appropriate Reporter access to be provided to each of the engineering and marketing organizations, without security being compromised.
- Aggregates data from year-to-date events into season reports, thereby providing marketing and
  engineering staff with a powerful tool for identifying behavioral and experience-quality trends.
- Provides easy upload of the entire season's event schedule to help ensure that reporting capabilities are always ready to go when the doors open.
- Provides automated scheduled archiving and removal of the raw data in the Cisco StadiumVision Mobile Reporter.

### StadiumVision Mobile Encoder

Cisco Stadium Vision Mobile Release 1.2.0 introduces the Cisco Stadium Vision Mobile Encoder, which has the following features:

- The Cisco Stadium Vision Mobile encoder is an Elemental Technologies product optimized for Cisco Stadium Vision Mobile.
- Accepts HD-SDI or IP feeds and encodes the content for bit rates and resolutions suitable for mobile devices.
- Creates video streams that may be sent with or without audio.
- Delivers the output video stream as a low delay multicast stream.
- Receives, prepares, and sends up to 4 video streams for consumption by the Cisco StadiumVision Mobile Streamer.
- Compresses the streams to support decoding on mobile devices.
- Reduces bitrates to fit into the Wi-Fi bandwidth requirements.
- Lowers Resolution for faster decoding and less stress on SW decoder.
- Takes in embedded audio over HD-SDI along with the video stream.
- Takes in IP MPEG-2 SD/HD or MPEG-4 SD/HD over MPEG-TS.

Ships with the Cisco certified encoder image 1.4.5.1045.

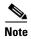

Cisco StadiumVision Mobile uses a special Elemental software release. Do not upgrade the software with every new Elemental release. The Cisco StadiumVision Mobile release has a low latency feature (relative to the standard Elemental release) and Cisco StadiumVision Mobile presets.

### **Using Output Triggers with Cisco StadiumVision Director**

For more information on configuring output triggers with Cisco StadiumVision Director, refer to the *Configuring Cisco StadiumVision Director for External Triggers, Release 3.1* document.

## **Installation Notes**

This section includes the following installation information:

- Installation and Upgrade Files, page 9
- If you are receiving a Cisco StadiumVision Mobile server for the first time, page 10
- Recommended Web Browser, page 10
- Elemental Encoder Setup, page 10
- Elemental Encoder Setup, page 10

## **Installation and Upgrade Files**

Cisco Stadium Vision Mobile software is available in different types of files based on the installation or upgrade environment, as shown in Table 7 and Table 8.

#### Table 7 Cisco Stadium Vision Mobile – Fresh Installation

| Product                                | Platform       | File to Use | Media             |
|----------------------------------------|----------------|-------------|-------------------|
| Cisco StadiumVision Mobile<br>Streamer | Cisco UCS C200 | Full ISO    | DVD               |
|                                        | Cisco UCS C220 |             | CIMC remote mount |
| Cisco StadiumVision Mobile             | Cisco UCS C200 | Full ISO    | DVD               |
| Reporter                               | Cisco UCS C220 |             | CIMC remote mount |

### Table 8 Cisco Stadium Vision Mobile – Upgrade

| Product                                | Platform       | File to Use    | File upload       | Initiate Upload  |
|----------------------------------------|----------------|----------------|-------------------|------------------|
| Cisco StadiumVision Mobile<br>Streamer | Cisco UCS C200 | Upgrade<br>ISO | scp (secure copy) | UNIX shell       |
|                                        | Cisco UCS C220 |                |                   |                  |
| Cisco StadiumVision Mobile<br>Reporter | Cisco UCS C200 | Upgrade<br>ISO | Browser           | TUI <sup>1</sup> |
|                                        | Cisco UCS C220 |                |                   |                  |

1. For upgrade instructions using the web browser UI, see the "Upgrading StadiumVision Mobile Reporter Using the Web Browser User Interface" section in the Cisco StadiumVision Mobile Reporter and Cisco StadiumVision Mobile Streamer Installation and Upgrade Guide.

#### Table 9

When upgrading the Cisco Stadium Vision Mobile Streamer, consider the following points:

- Upgrades between Cisco StadiumVision Mobile Release 1.0 and 1.1 or 1.2 require a full ISO installation upgrade with full OS re-imaging via CIMC for the Cisco UCS C220.
- Streamer builds within Release 1.2 can use RPM upgrades on both the Cisco UCS C220 and Cisco UCS C200.
- Upgrades are performed in the same manner for the Cisco Stadium Vision Mobile Streamer on the Cisco UCS C220 and Cisco UCS C200 starting with Cisco Stadium Vision Mobile Release 1.2.0-13.

For detailed instructions on installing or upgrade the Cisco StadiumVision Mobile Reporter or Cisco StadiumVision Mobile Streamer software, see the Cisco StadiumVision Mobile Reporter and Cisco StadiumVision Mobile Streamer Installation and Upgrade Guide.

### If you are receiving a Cisco StadiumVision Mobile server for the first time

A fresh installation should be performed only if the pre-installed version number is lower than the following versions:

- Cisco StadiumVision Mobile Streamer: 1.2.0-21

- Cisco Stadium Vision Mobile Reporter: 1.2.0-507

## Restart SVM Service on the Reporter after changing the server timezone in the TUI

After setting the server timezone, always restart the **symreporter** service by using the Stop and Start options in the **StadiumVision Mobile Reporter Services** menu.

## Upgrading a Cisco StadiumVision Mobile server and timezone configuration loss

If you upgrade a Cisco StadiumVision Mobile server, the timezone configuration is lost and will need to be reconfigured. See the *Cisco StadiumVision Mobile Streamer Administration Guide* or the *Cisco StadiumVision Mobile Reporter Administration Guide* for instructions on setting the time zone.

### **Recommended Web Browser**

See the "Browser, Flash Player, and Java Support for Cisco Stadium Vision Mobile Reporter and Cisco Stadium Vision Mobile Streamer" section on page 5.

## **Elemental Encoder Setup**

The Elemental Technologies encoder ships with four Cisco StadiumVision Mobile presets. For the initial setup, the Elemental encoder will need to have the IP address set. as well as have the firewall disabled. Refer to the *Elemental Live User Guide* that ships with the encoder for installation and configuration procedures. Also see the *Cisco StadiumVision Mobile Design and Implementation Guide* that is available through your Cisco Systems sales representative.

### **Confirming the CIMC Firmware Version**

When installing Cisco Stadium Vision Mobile on a Cisco UCS C220 server, refer to "Appendix A: CIMC Configuration and Firmware Upgrade Guidelines on the Cisco UCS C220 Server" in the *Cisco Stadium Vision Mobile Reporter and Cisco Stadium Vision Mobile Streamer Installation and Upgrade Guide* to verify the CIMC firmware version prior to installation.

## **Limitations and Restrictions**

When using Cisco Stadium Vision Mobile Release 1.2.0, be aware of the following limitations and restrictions:

- Upgrading from Cisco StadiumVision Mobile version 1.0 to a later version is not supported; a fresh installation must be performed.
- The Cisco Stadium Vision Mobile Reporter supports a single season only.
- The Cisco StadiumVision Mobile Streamer supports content access control for multiple owners. However, the Cisco StadiumVision Mobile Reporter does not provide reporting on a per content owner basis.
- The Cisco Stadium Vision Mobile Streamer redundancy can be provided via a warm standby secondary server only. There is no automated failover or redundancy.
- The Cisco StadiumVision Mobile Reporter redundancy can be provided via a warm standby secondary server only. There is no automated failover or redundancy. Also, no data replication occurs between the primary and secondary reports.

## **Important Notes**

This section includes other important information about the Cisco StadiumVision Mobile solution that you should know for optimal operation.

# Bypassing the DCM (Digital Content Manager) when using the Elemental Encoder

When using encoded or IP feeds from Elemental, it is recommended to bypass the DCM in both new and existing StadiumVision Mobile installations. Failures and freeze frames are being seen when using the Elemental encoder.

If feeds are received from the DCM and then re-encode them, this should not pose an issue as long as the feed does not traverse the DCM again on Elemental output.

## **Disk Utilization on the Elemental Encoder**

**Symptom** When one or more SDI events remain active after the source is removed, the internal AJA converter complains continuously. Logrotate is not working properly, resulting in two log files growing until they fill the disk (Logrotate should cap the number and size of log files).

1. From a terminal enter the following command:

#### \$df

**2.** If "Use%" for LogVol00 is above 50%, the log files are likely to blame. To confirm this, enter the following command:

### \$ls -al /var/log

If the kernel.log and/or messages files are greater than 1GB, the log rotate fix needs to be implemented.

**3.** Edit the syslog file to limit the size of the log files using the following command; insert size=250M before the line with sharedscripts.

### \$sudo nano /etc/logrotate.d/syslog

**4.** Execute the following command to delete the large rotated files (unless you believe there is valuable debug information in the log messages). If you need to retain the debug information, first copy the files to a safe location and then delete them.

### \$sudo rm -f kernel.log.\* messages.\*

**5.** Confirm the files have been deleted by executing the following command:

### \$ls -al /var/log

#### **Issue Prevention:**

The best way to prevent this issue is to edit the syslog file (as described above) when the Elemental box is first installed.

## **Elemental Encoder Freeze when input video format changes**

A best practice is to reset a video encoding event if the format of the video input changes, (e.g., video rate, resolution, frame rate). The user should reset the elemental encoding event once the source video input for that event is stable. Initially, a running event may have an inactive HD-SDI feed that is later made active. The encoder event should be reset once the feed has been configured and is stable.

## **Caveats**

• Open Defects in Cisco Stadium Vision Mobile Release 1.2.0, page 13

## Open Defects in Cisco StadiumVision Mobile Release 1.2.0

This section lists the open defects for Cisco StadiumVision Mobile Release 1.2.

## Cisco StadiumVision Mobile Reporter

### CSCue47519—Missing error when duplicate event names are in uploaded event schedule

**Symptom** An event schedule with two events with the same name is uploaded.

Workaround Ensure that the event schedule does not contain events with the same name.

### CSCue47532—Missing error when overlapping event time are in uploaded in event schedule

**Symptom** An event schedule with overlapping event times is uploaded.

**Workaround** Ensure that the event schedule does not contain events with overlapping schedules.

### CSCue47543—Summary charts dates correspond to event ending date instead of start date

**Symptom** The Summary reports indicate the event end dates instead of the event start dates.

Workaround There is no workaround. This is an informational caveat.

### CSCue47558—TUI cannot run ISO upgrade if over eight ISOs are in upgrade directory

**Symptom** An upgrade cannot be executed if there are more than eight ISO images in the upgrade directory.

**Workaround** Remove ISO image(s) so you have less than eight total ISOs in the directory, then repeat the upgrade steps.

### CSCue47572—Characters in multi-line channel names can overlap

**Symptom** Lines of text can overlap in multi-line channel names in chart.

Workaround There is no workaround. This is an informational caveat.

### CSCuf86307—Cisco StadiumVision Mobile Reporter needs to be restarted after setting NTP time with TUI

**Symptom** The server time zone does display the correct time zone after setting the NTP time with the TUI.

**Workaround** Restart the symreporter service as noted in the "Restart SVM Service on the Reporter after changing the server timezone in the TUI" section on page 10.

### CSCuf90233—Timezone configuration gets lost after upgrading reporter

**Symptom** After performing a Cisco Stadium Vision Mobile Reporter software upgrade, the timezone configuration is lost.

**Workaround** Reconfigure the time zone using the procedure in the *Cisco StadiumVision Mobile Reporter Administration Guide*.

### Cisco StadiumVision Mobile Streamer

### CSCuf77029—Stream announcement not compatible with configured triplet

**Symptom** Some channel announcements are incompatible with the configured triplet.

**Workaround** Set the license key in a precise order:

- 1. Select the Defaults tab. Click Change Venue Name and change venue name. This will take you back to the main page.
- 2. Select the Defaults tab. Click Add New next to Content Owner/App developer. Enter new license. This will take you back to the main page.
- **3.** Select the Defaults tab. Make sure factory Content Owner/App developer is selected. Click delete. This will take you back to the main page.
- 4. Click Save Configuration.

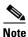

Failure to click Save Configuration will create sessions with a mixed license key.

## **Installation Requirements for Licensing Compliance**

To maintain software licensing compliance, Cisco Stadium Vision Mobile servers must be installed in the following manner:

• The Cisco StadiumVision Mobile Reporter or Cisco StadiumVision Mobile Streamer server is installed in a data center or in an enterprise data closet.

## **Related Documentation**

For information about the specific configuration requirements, see the *Cisco StadiumVision Mobile Design and Implementation Guide* that is available through your Cisco Systems sales representative.

For more information about Cisco StadiumVision Mobile hardware and software installation, configuration, and operation, see the Cisco StadiumVision Mobile documentation available on Cisco.com at: http://www.cisco.com/en/US/products/ps11274/tsd\_products\_support\_series\_home.html

## **Obtaining Documentation and Submitting a Service Request**

For information on obtaining documentation, submitting a service request, and gathering additional information, see the monthly *What's New in Cisco Product Documentation*, which also lists all new and revised Cisco technical documentation, at:

http://www.cisco.com/en/US/docs/general/whatsnew/whatsnew.html

#### Cisco StadiumVision Mobile Documents

- Cisco StadiumVision Mobile Reporter and Cisco StadiumVision Mobile Streamer Installation and Upgrade Guide
- Cisco StadiumVision Mobile SDK Guide for Apple iOS and Google Android, Release 1.2
- Cisco StadiumVision Mobile Reporter Administration Guide
- Cisco StadiumVision Mobile Streamer Administration Guide

Sports & Entertainment Solutions page: www.cisco.com/go/sports

### Registered partners: www.ciscoet.com

Subscribe to the *What's New in Cisco Product Documentation* as a Really Simple Syndication (RSS) feed and set content to be delivered directly to your desktop using a reader application. The RSS feeds are a free service and Cisco currently supports RSS Version 2.0.

This document is to be used in conjunction with the documents listed in the "Related Documentation" section.

Cisco and the Cisco logo are trademarks or registered trademarks of Cisco and/or its affiliates in the U.S. and other countries. To view a list of Cisco trademarks, go to this URL: <a href="www.cisco.com/go/trademarks">www.cisco.com/go/trademarks</a>. Third-party trademarks mentioned are the property of their respective owners. The use of the word partner does not imply a partnership relationship between Cisco and any other company. (1110R)

Any Internet Protocol (IP) addresses and phone numbers used in this document are not intended to be actual addresses and phone numbers. Any examples, command display output, network topology diagrams, and other figures included in the document are shown for illustrative purposes only. Any use of actual IP addresses or phone numbers in illustrative content is unintentional and coincidental.

© 2013 Cisco Systems, Inc. All rights reserved.

Obtaining Documentation and Submitting a Service Request